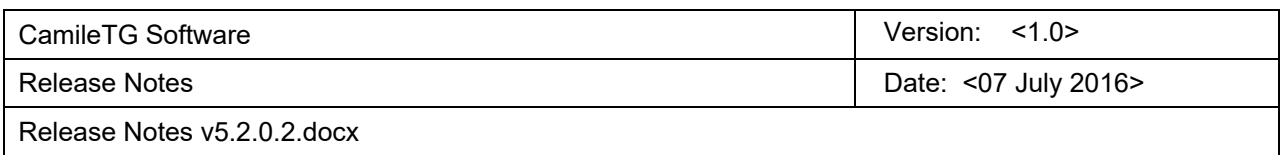

# *CAMILETG SOFTWARE*

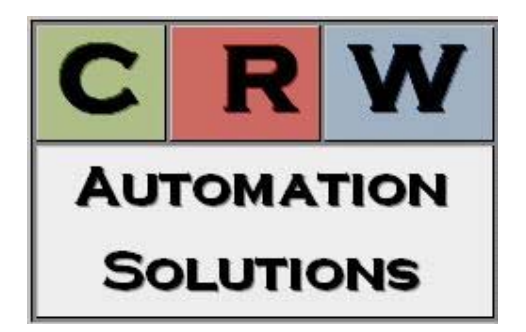

*RELEASE NOTES VERSION 5.2.0.2*

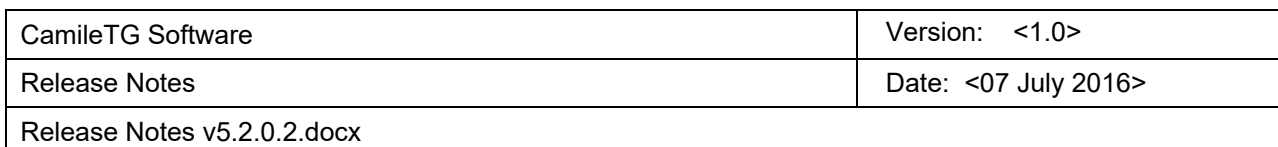

## **Revision History**

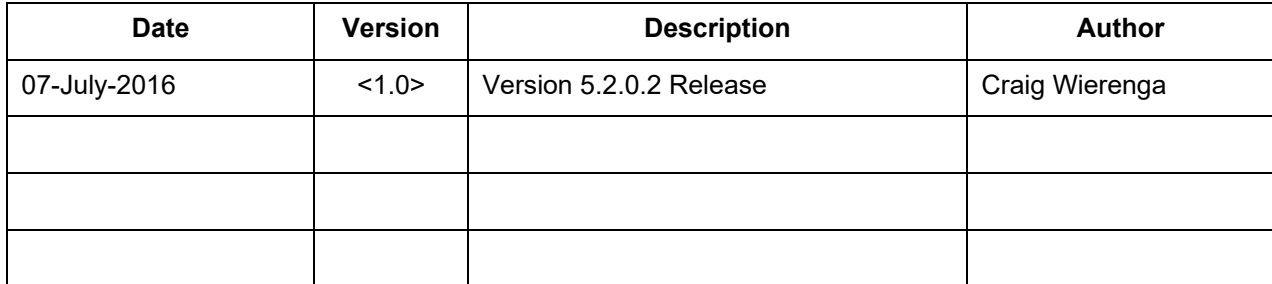

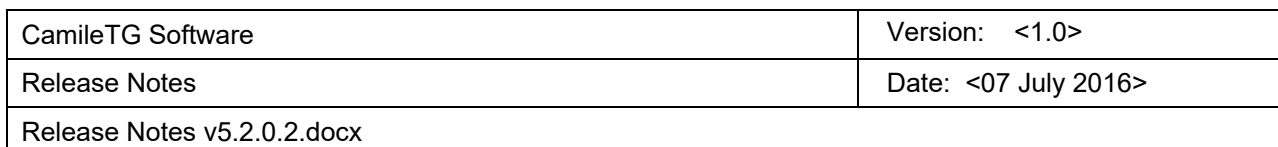

## **Table of Contents**

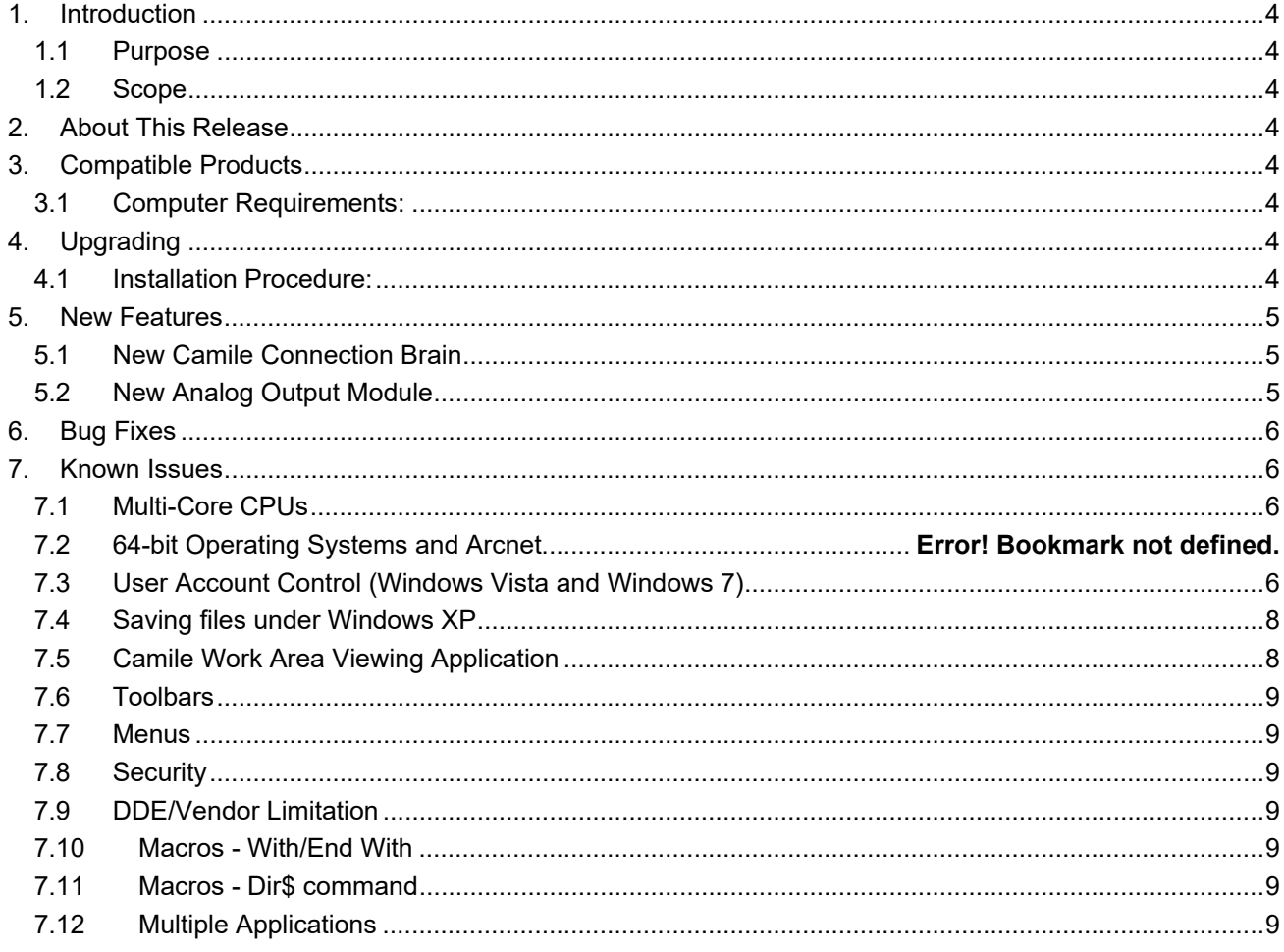

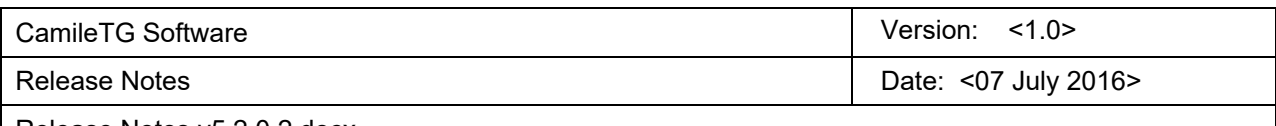

#### Release Notes v5.2.0.2.docx

## **1. Introduction**

## **1.1 Purpose**

The purpose of these Release Notes is to communicate the major new features and changes in this release of CamileTG software. It also documents known problems and workarounds.

## **1.2 Scope**

This document describes the CamileTG Software, version 5.2.0.0

## 2. **About This Release**

The purpose of this release is to add support for several new Camile Connection modules, including highdensity analog and digital IO modules.

## 3. **Compatible Products**

This product has been tested on the following platforms (or with the following products):

- Microsoft Windows XP (SP2 and SP3)
- Microsoft Windows Vista (32 bit and 64 bit)
- Microsoft Windows 7 (32 bit and 64 bit)
- Microsoft Windows 10 (32 bit and 64 bit)

#### **3.1 Computer Requirements:**

- Pentium 4, 1.0 GHz or better processor
- 1 GB RAM
- SVGA or higher resolution monitor
- 150 MB minimum free disk space, plus space sufficient for desired log files
- CD-ROM drive to load software

## 4. **Upgrading**

#### **4.1 Installation Procedure:**

- 1. Uninstall your previous version of CamileTG software
- 2. Insert the CamileTG software Compact Disk into the CD-ROM drive. If the setup program does not launch automatically, proceed to Step 3; otherwise skip to Step 5.
- 3. Click on **Start Run** on the desktop. Browse the CD drive and select the setup program (CamileTG51\_Setup.EXE)

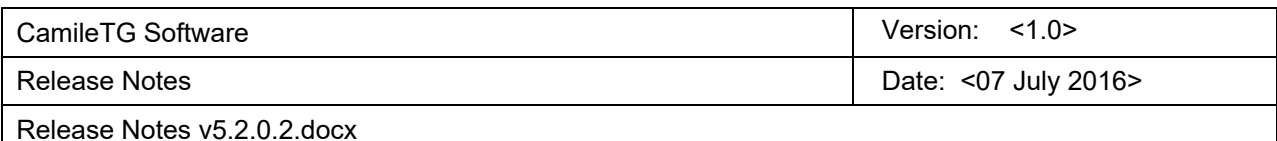

- 
- 4. Choose OK.
- 5. Follow the instructions that appear on your screen to install the software.

## **5. New Features**

The following new features appear in this release:

## **5.1 New Camile Connection Brain**

A new version of the Camile Connection brain is now available. This brain (PN 410-PAC-EB2) has the following benefits:

- Lower cost than the previous version brain (PN 410-B3000).
- Better performance. A stress test with three full racks of modules (150 IO), including 16 serial ports, all operating at 10 Hz exhibited no missed execution cycles under all operating systems with a variety of computers. The same stress test performed with the previous brains resulted in 2%-40% missed execution cycles, depending on the speed of the host computer's CPU.
- Each brain has a built-in 2-port Ethernet switch, so multiple brains can be daisy-chained together without using an external hub or switch. Direct connection from PC to a single brain using a standard Ethernet patch cable, rather than a special crossover cable.
- Digital IO modules can be placed in any position on the rack, rather than only in slots 0-7.
- Provides a platform to support high-density IO modules.

It is important to note that the new brain requires a different rack than the existing brains, and that the brains/racks are not interchangeable.

## **5.2 New Analog Output Module**

A new version of the 4-20 mA analog output module is now available (PN 490-AOA-23ISRC). Unlike the existing current loop output modules, this new module provides the source power for the current loop, and the two channels are isolated from each other. This should help resolve problems with certain field-powered devices such as temperature baths and mass flow controllers that required only one device per analog output module.

Existing brains must have a firmware upgrade in order to support the new analog output module. The brain must be returned to the factory for the firmware to be upgraded.

## **5.3 New Analog and Digital IO Modules**

When used with the new version of the Camile Connection brain (PN 410-PAC-EB2), version 5.2 of the CamileTG software supports the following new IO modules:

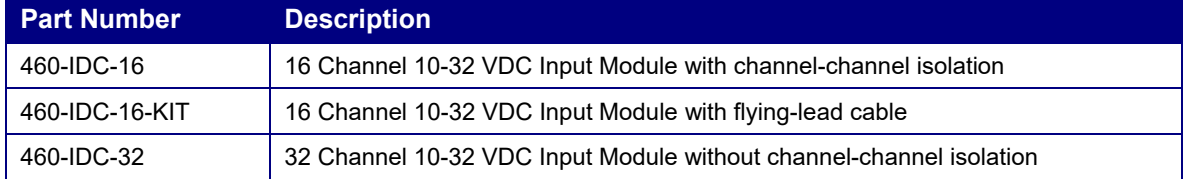

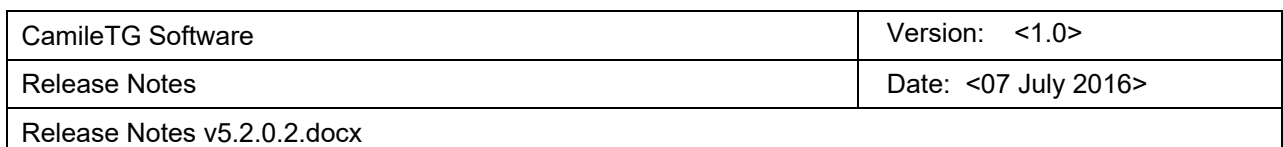

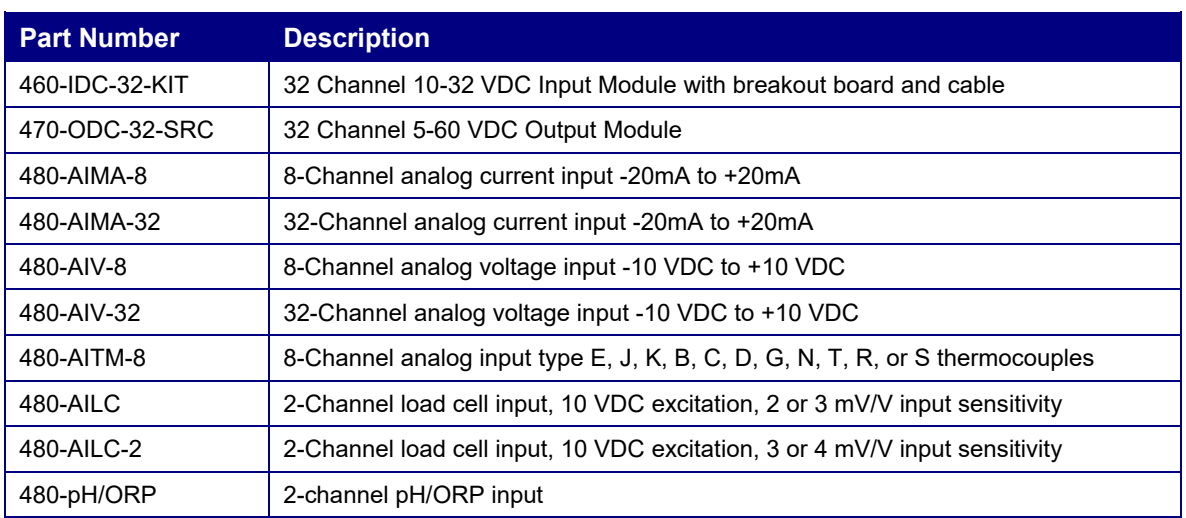

## **6. Bug Fixes**

No bugs were fixed in this release:

## **7. Known Issues**

## **7.1 Multi-Core CPUs**

Most new computers are now equipped with dual or quad-core CPU chips, such as the Intel Core2 Duo series or Core i series. Some customers have reported unstable behaviour when running CamileTG software on some dual-core computers. Our internal testing has only shown such problems to occur when running CamileTG in conjunction with the older Arcnet/chassis-based Camile hardware, but we are aware of at least one case of a customer having issues with a Camile Connection system. The symptoms exhibited by affected systems include intermittent loss of communications, lock-ups, and error messages about unhandled exceptions. With Arcnet-based systems, an error message will occur immediately upon trying to enter Run mode. If your multicore system exhibits such behaviour, the solution is to disable multi-core functionality on the computer. This can be accomplished either in the computer BIOS or through the System Configuration utility in Windows. For detailed instructions, please refer to the document entitled **Disabling Multi-Core Functionality**.

Note that the setup script for version 5.2.0.2 will create a desktop shortcut that will launch the CamileTG software to run on CPU core #1. If you launch the software by double-clicking on an application file, rather than via the shortcut, you may experience the unstable behavior described above.

## **7.2 User Account Control (Windows Vista and Windows 7)**

One of the biggest changes between Windows XP and Windows Vista/Windows 7 was the introduction of security enhancements via User Account Control. Basically, this functionality prevents programs from running with a user security level that permits access to certain files and folders and to the Windows registry unless the

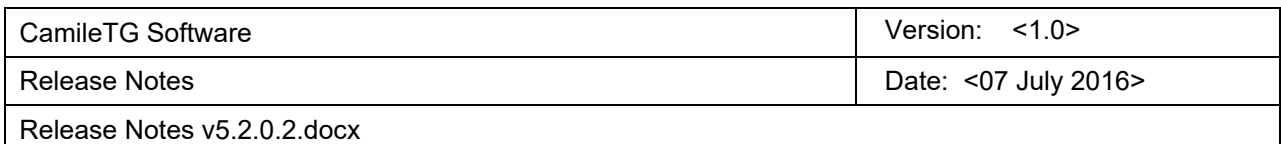

user specifically permits such access. The CamileTG software requires full read/write access to both the Windows registry and certain sub-folders in the Program Files directory tree, so it must be run with Administrator privileges. This can be accomplished by disabling User Account Control entirely, which is generally not recommended for computers connected to the internet. It may be acceptable for computers that are not connected to the internet, since the security risks are much lower in such a case. The preferred option is to mark the main CamileTG executable program to "Run As Administrator" per the following steps:

- 1) From Windows Explorer, locate the folder that the CamileTG software was installed in. The default location is C:\Program Files\CamileTG51
- 2) Right-click on the file named TGUI.EXE, then select "Properties" from the bottom of the menu that appears
- 3) When the properties window appears, select the "Compatibility" tab. The window should appear similar to the one shown in Figure 1.
- 4) Press the button labelled "Change settings for all users. The window shown in Figure 2 should appear
- 5) At the bottom of this window, check the checkbox labelled "Run this program as an administrator", then press the "Apply" button
- 6) Dismiss the properties windows by pressing the OK button on each one

Note that the setup script for version 5.2.0.2 will create a desktop shortcut that will launch the CamileTG software to Run As Administrator. If you launch the software by double-clicking on an application file, rather than via the shortcut, you will still need to perform the steps listed above.

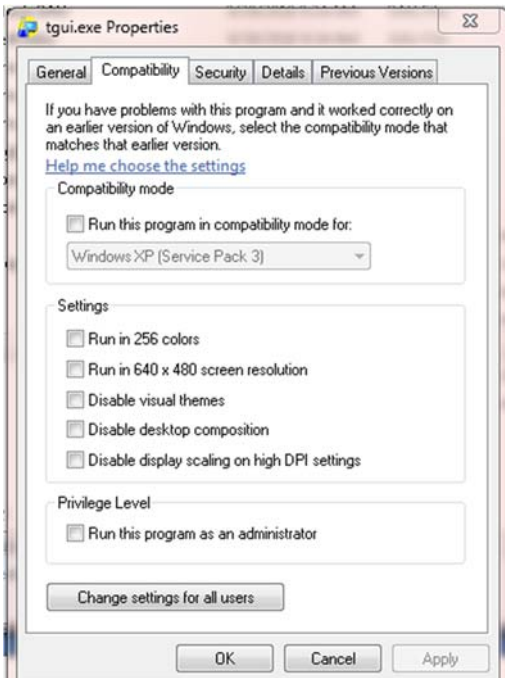

*Figure 1: TGUI.EXE Properties Window* 

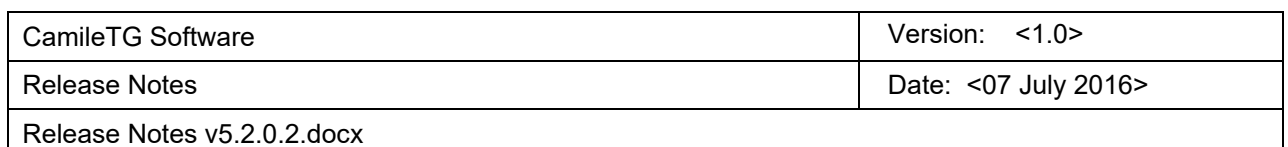

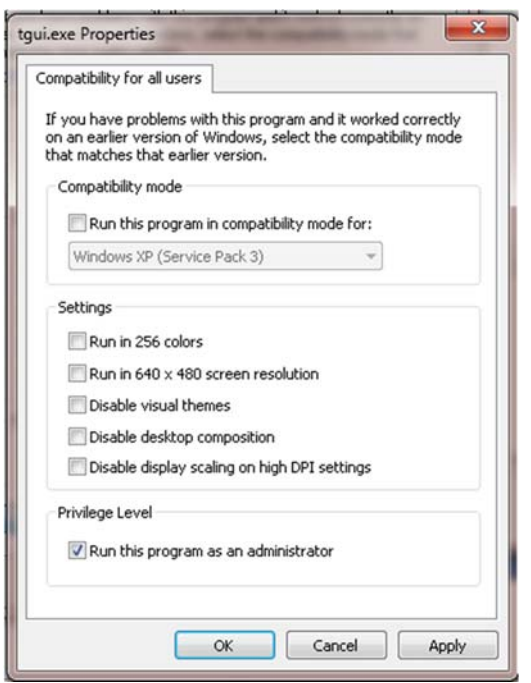

*Figure 2: All Users Compatibility Window* 

## **7.3 Saving files under Windows XP**

One of the features of Microsoft Windows XP is enhanced file security. Users unfamiliar with these enhancements may encounter problems when saving applications, creating log files or other activities involving the saving of files. Specifically, when a user creates a file or folder, the members of the groups that the user belongs to are not automatically given write access to that file or folder. For example, if one member of the Power User group creates a file, another member of the Power User will have Read access to that file, but will not automatically have Write access, preventing him from saving that file if he makes changes to it.

One solution is to set the access to all shared folders, such as folders containing applications and log files, so that Power Users have Write as well as Read access. Security for a file or folder can be set by someone with administrative rights by accessing the Security tab on the file or folder's Property dialog.

## **7.4 Information Network under Windows Vista and later**

The CamileTG Information Network (TGNET) functionality requires the NetBEUI networking protocol, which is not supported by Windows Vista or later. Therefore, this feature will not function under those operating systems. If remote monitoring of a CamileTG application is required, the recommended approach is to use the Remote Work Area Viewing feature described in the user manual.

## **7.5 Camile Work Area Viewing Application**

The stand-alone version of the CamileTG software comes with a remote work-area viewing application. If this application is used for remote work-area viewing instead of a Web browser, the work-area images to be viewed remotely should be saved in BMP format because the viewing application does not recognize JPG files. If a Web browser is used for remote work-area viewing, work-area images can be captured and viewed in either format.

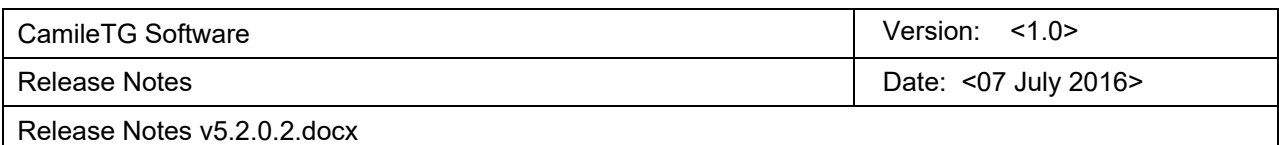

## **7.6 Toolbars**

Toolbar positions set within CamileTG 4.x will not be carried over to Version 5.x when it is installed. The user will need to reconfigure the toolbars to his/her liking or save a copy of the file C:\WINNT\TGUI.INI prior to installing the CamileTG 5.1 software. The backup copy can then be copied over the new TGUI.INI file installed with the CamileTG 5.1 software.

## **7.7 Menus**

List of most recently used files will not be carried over from CamileTG 4.x to Version 5.x. A new list will be generated when the program is used, or the user can save a copy of the file C:\WINNT\TGUI.INI prior to installing the CamileTG 5.1 software. The backup copy can then be copied over the new TGUI.INI file installed with the CamileTG 5.1 software.

## **7.8 Security**

The Cancel button on the Security Manager dialog does not undo all changes when pressed.

## **7.9 DDE/Vendor Limitation**

DDE works correctly with both Excel and MS-Word; however, it does not always work as expected with Filemaker Pro, Word Pad, and MS-Access.

## **7.10 Macros - With/End With**

The macro "With/End With" statement does not work in the CamileTG 4.x or 5.x software, although it was functional in the CamileTG 3.7 software.

## **7.11 Macros - Dir\$ command**

The macro Dir\$ command does not work properly with the FAT32 file system. The command may return garbage text if the specified file name is not found. To avoid this issue, use the TgDir macro function.

## **7.12 Multiple Applications**

The existing version 1.01 of the Digital Board firmware can cause a momentary drop-out of digital output signals when starting multiple applications. For the purpose of illustration, consider two applications containing digital output (DO) tags. Application #1 has a DO tag defined on channel #1, which is in run mode and is energized. Application #2 has a DO tag defined on channel #5, which is in edit mode. When Application #2 is started, the DO tag in Application #1 will turn OFF momentarily (less than one second) then automatically return to the ON state. If the DO tag in Application #1 was in the OFF state, nothing will happen.

The behavior described above does not manifest itself when the DO tag in Application #1 is in the OFF state nor when the DO's are not in the same bank of eight channels (1-8, 9-16, 17-24, etc.) on the same board. Furthermore, Time-Proportioned output tags or digital Input tags are not affected.

Version 1.02 of the digital board firmware fixes this problem and is available free upon request. However, since the upgrade requires physical modifications to the board, the board must be returned to an Argonaut service center. Please contact our customer service department to schedule this firmware upgrade.

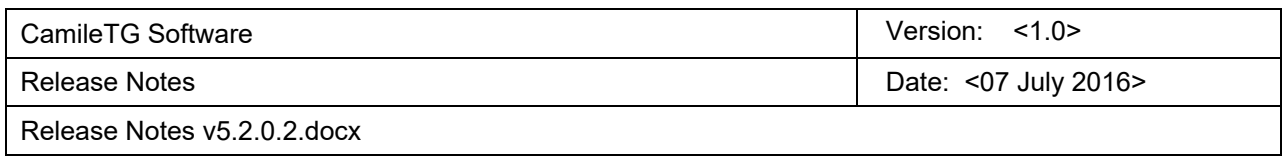

The above problem can be avoided without physically sending in boards. To avoid the problem when running multiple applications, assign DO's within the same application to one eight channel bank on the DIO board and assign DO's in another application on a different eight channel bank.